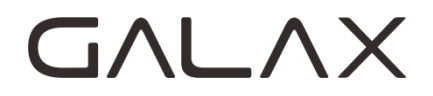

# <span id="page-0-0"></span>**AMD BIOS Guide**

#### **Table of Content**

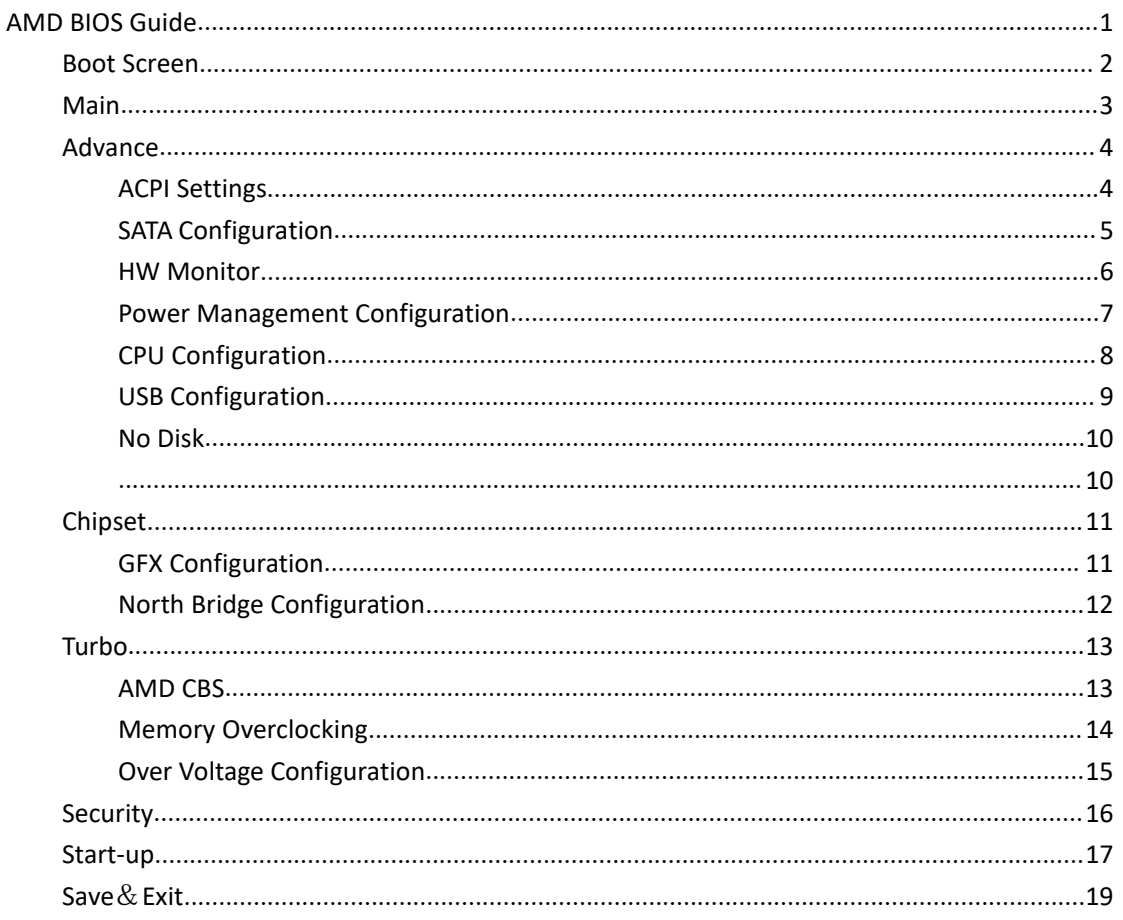

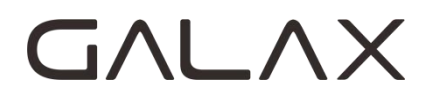

## <span id="page-1-0"></span>**Boot Screen**

The following boot-up Logo screen will appear when your PC boots

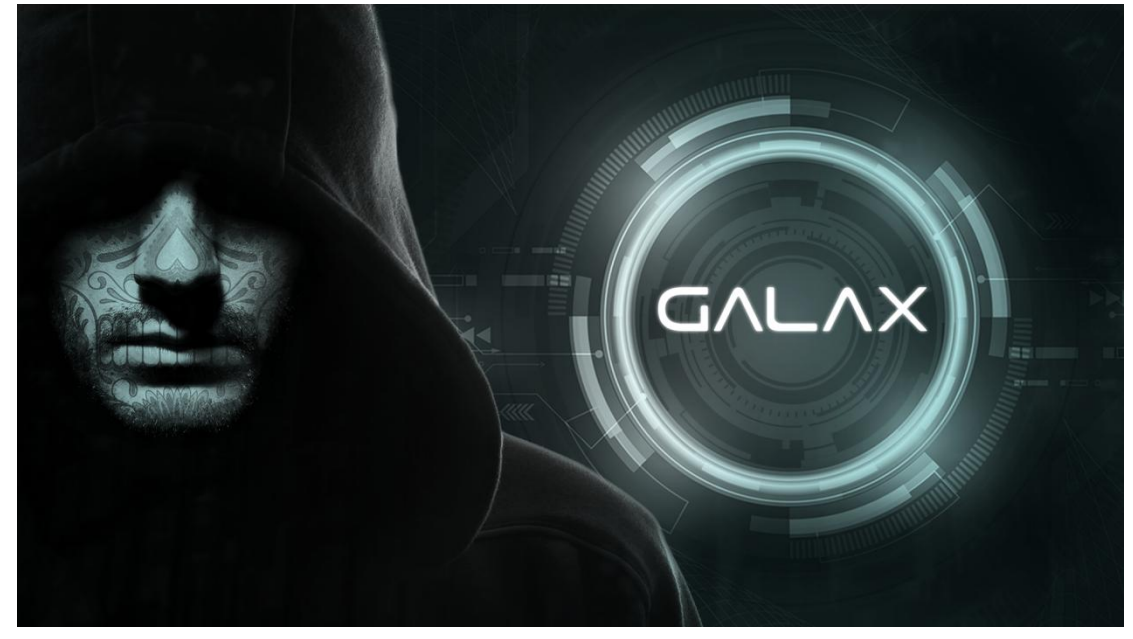

**Function Keys:** <DEL> Press this key to enter BIOS setup  $<$ F11> Select boot devices

## <span id="page-2-0"></span>**Main**

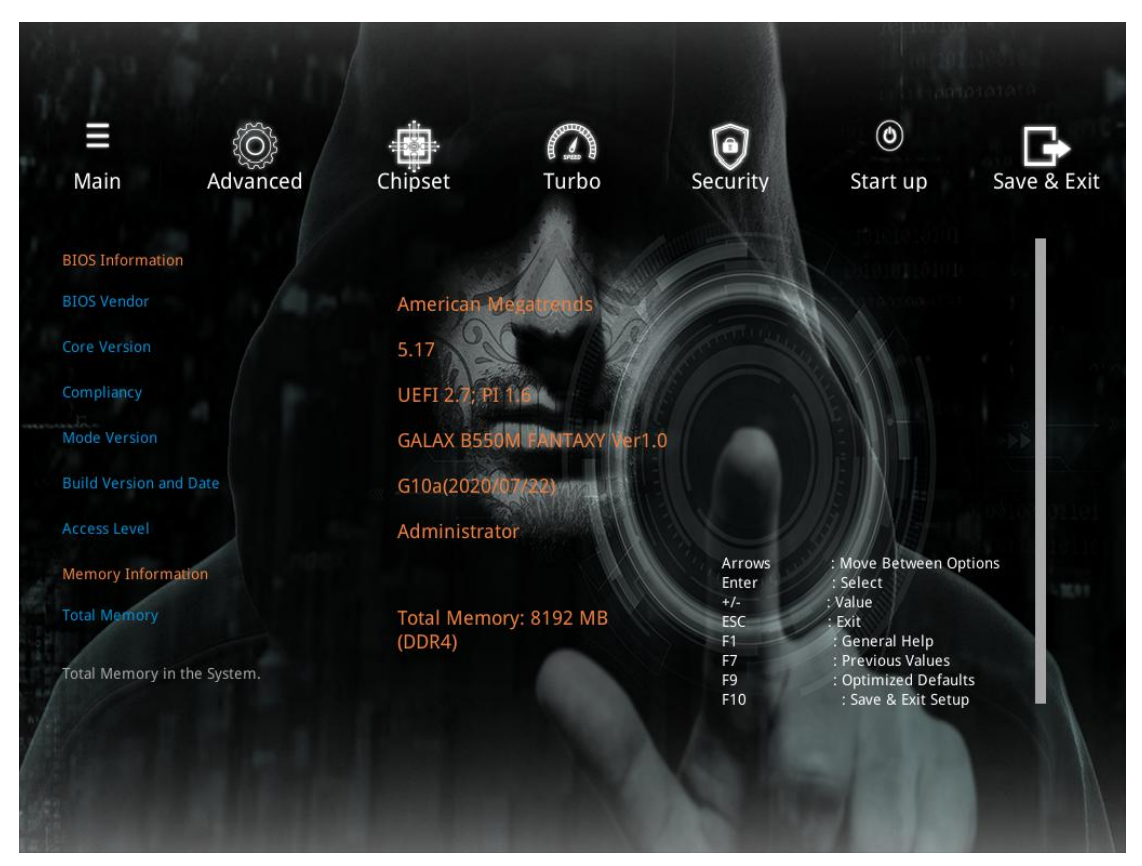

#### **BIOS Information**

BIOS version can be checked here

#### **Memory Information**

Total memory info are showed here

## <span id="page-3-0"></span>**Advance**

### <span id="page-3-1"></span>**ACPI Settings**

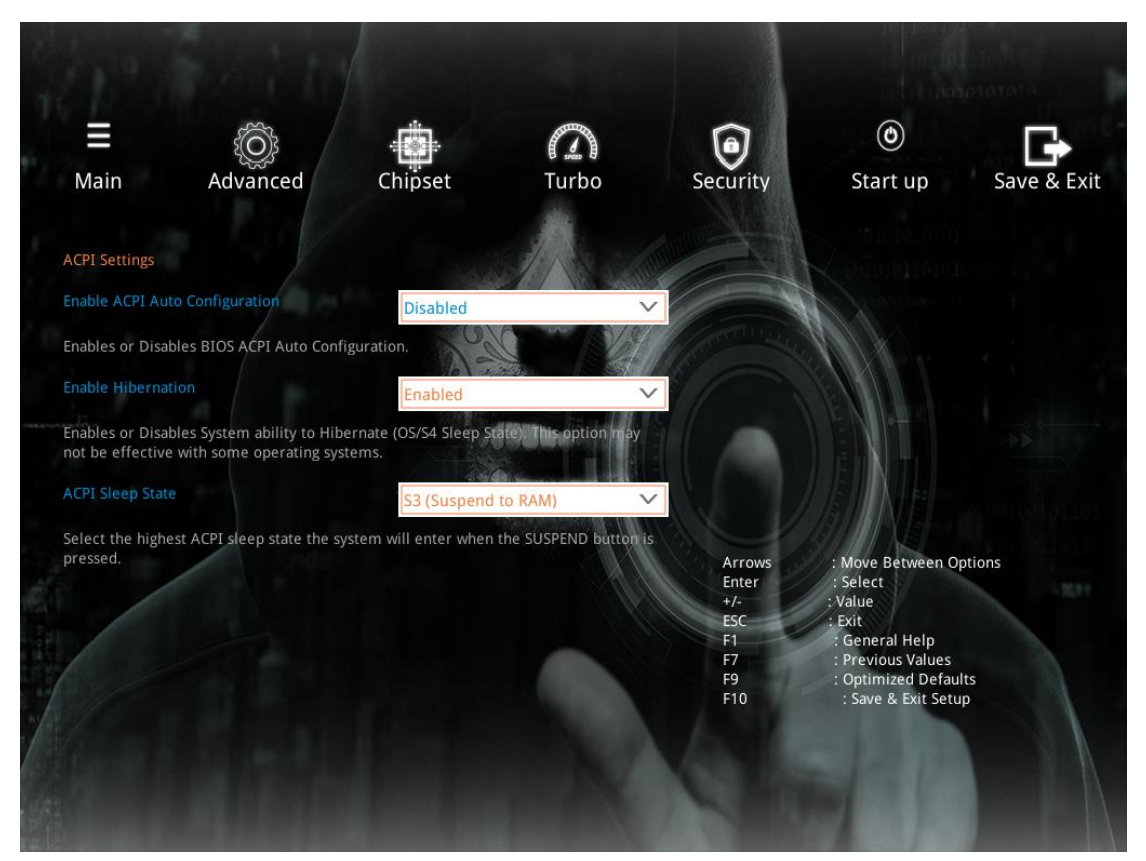

#### **Enable ACPI Auto Configuration**

Enables or Disables BIOS ACPI Auto Configuration

#### **Enable Hibernation**

Enables or Disables System ability to Hibernate(OS/S4 Sleep State) This option may not be effective with some operating systems

#### **ACPI Sleep State**

Select the highest ACPI sleep state the system will enter when the SUSPEND buttomus Pressed

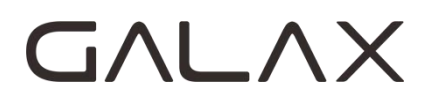

### <span id="page-4-0"></span>**SATA Configuration**

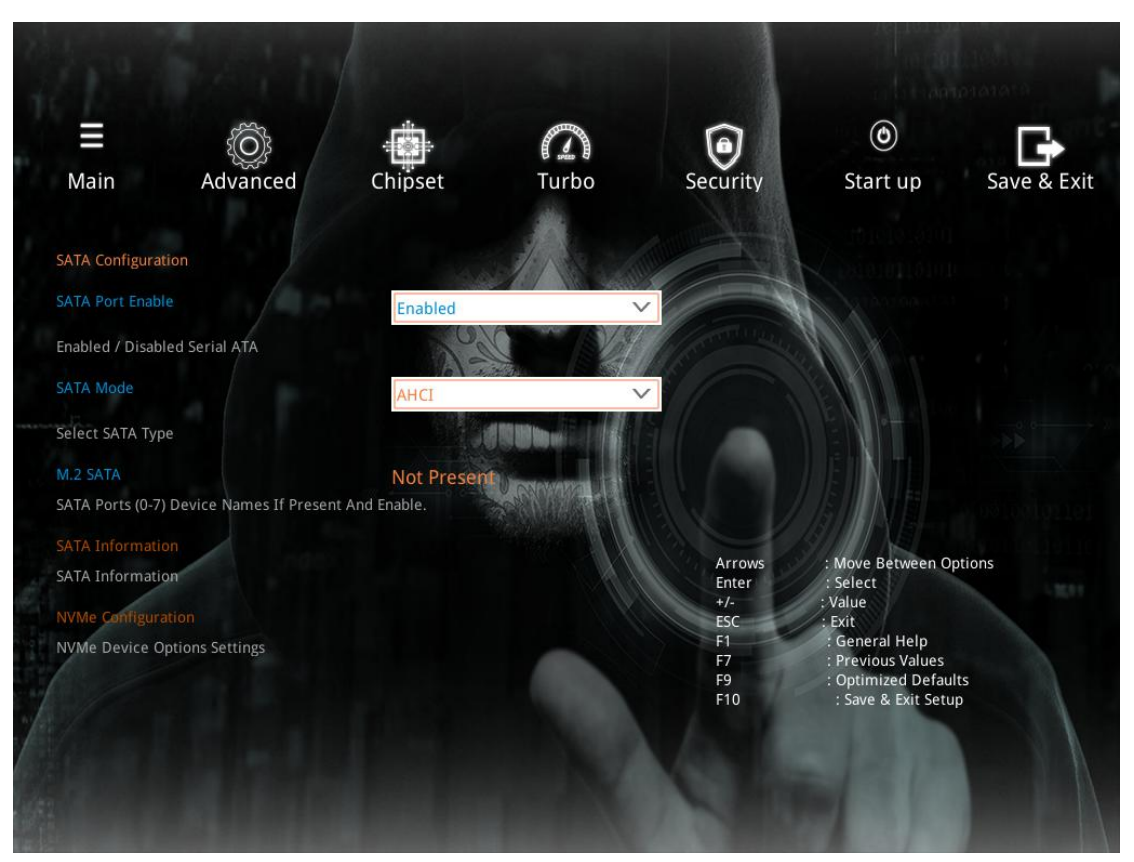

**SATA Port Enable** Enabled / Disabled Serial ATA

#### **SATA Mode**

Select SATA type AHCI is recommended

**SATA Information**

#### **NVMe Configuration**

NVMe Device Options Settings

### <span id="page-5-0"></span>**HW Monitor**

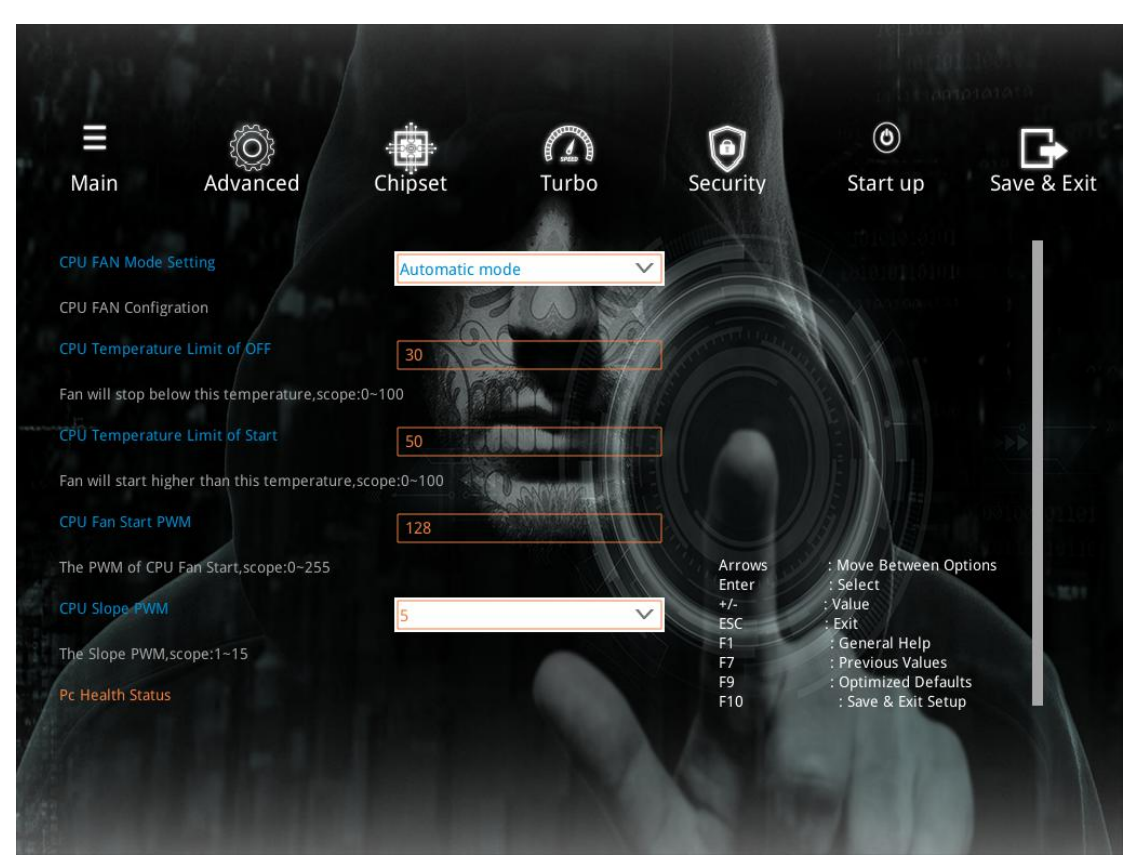

### **CPU FAN Mode Setting** You can change your CPU Fan mode here

#### **CPU Temperature Limit of OFF**

Fan will stop below this temperature,scope:0~100

#### **CPU Temperature Limit of Start**

Fan will start higher than this temperature, scope: 0~100 f f }

**CPU Fan Start PWM** The PWM of CPU Fan Start, scope:0~255

**CPU Slope PWM** The Slope PWM,scope:1~15

### <span id="page-6-0"></span>**Power Management Configuration**

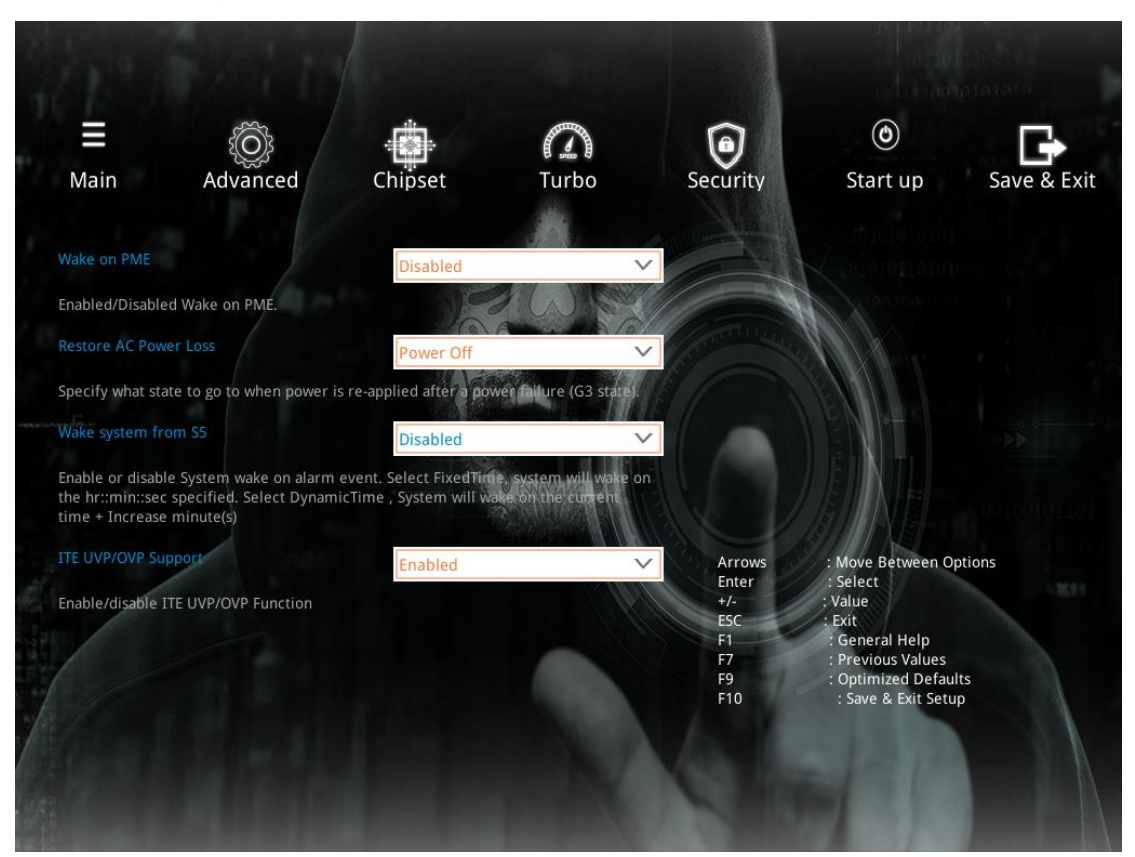

**Wake on PME** Enabled/Disabled Wake on PME

#### **Restore AC Power Loss**

Specify what state to go to when power is re—applied after a power failure

#### **Wake system from S5**

Enable or disable System wake on alarm event

#### **ITE UVP/OVP Support**

Enable/disable ITE UVP/OVP Function

## <span id="page-7-0"></span>**CPU Configuration**

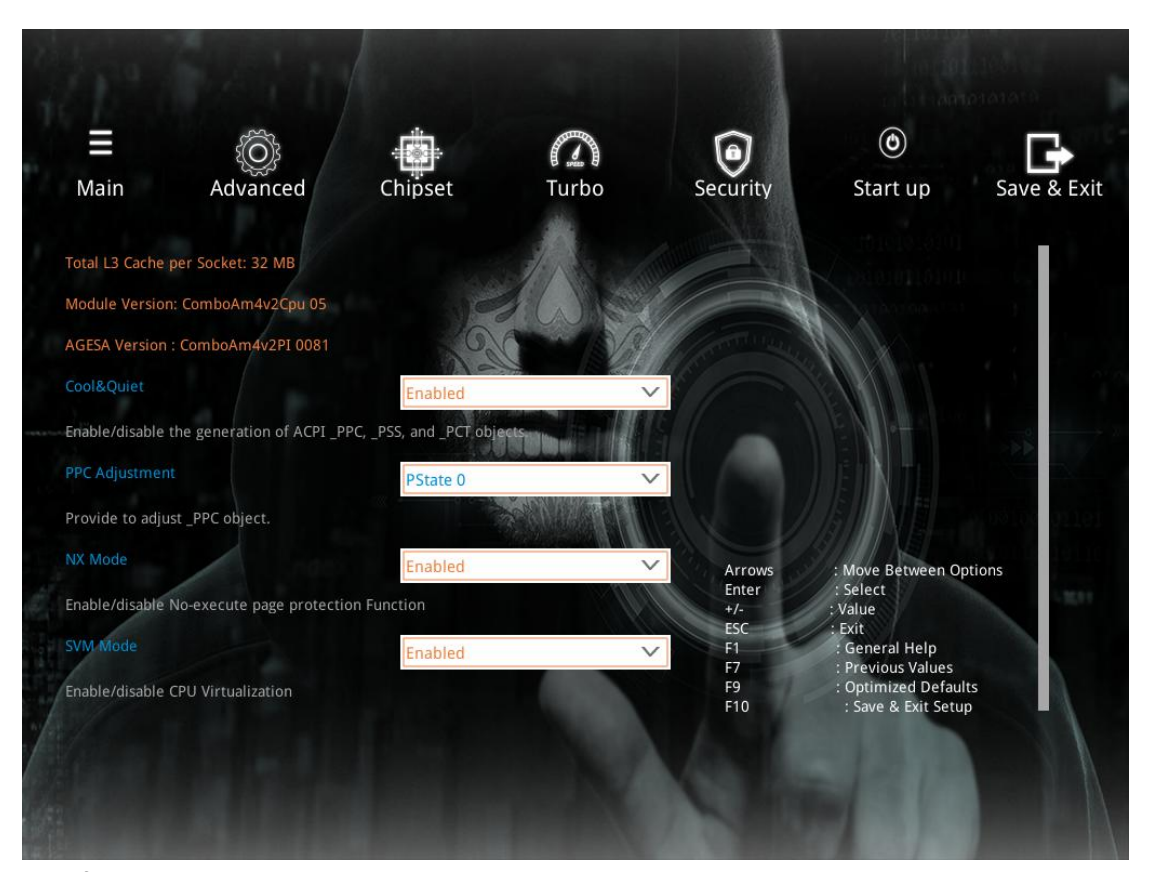

### **Cool**&**Quiet** Enable or disable cool and quiet feature

#### **PPC Adjustment**

Adjust P-state mode

#### **NX Mode**

Enable or disable No-execute page protection function

#### **SVM Mode**

Enable or disable CPU Virtualization

## <span id="page-8-0"></span>**USB Configuration**

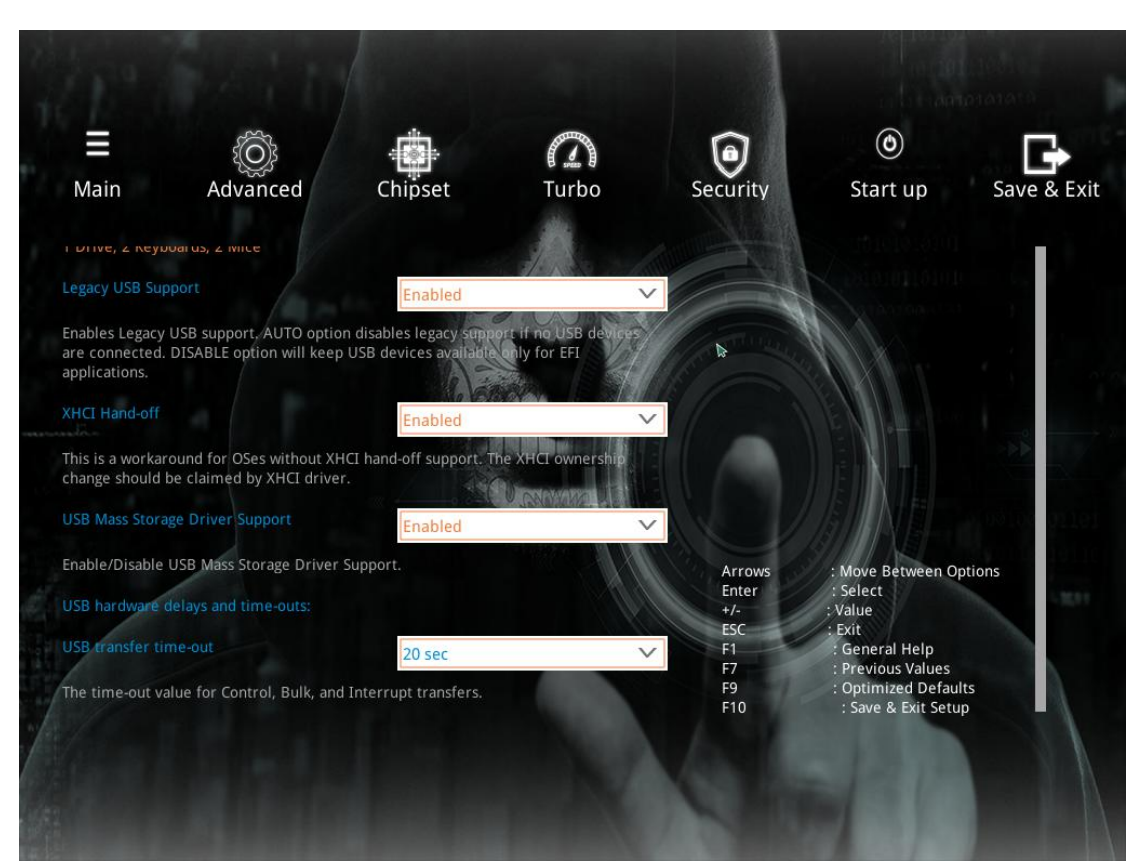

#### **Legacy USB Support**

Enables Legacy USB support. AUTO option disables legacy support if no USB devices are connected. DISABLE option will keep USB devices available only for EFI applications

#### **XHCI Hand-off**

This is a workaround for OSes without XHCI hand-off support. The XHCI ownership change should be claimed by XHCI driver.

#### **USB Mass Storage Driver Support**

Enable or disable USB Mass Storage Driver Support. Keeping it enabled is recommended.

#### **USB transfer time-out**

The time-out value for Control, Bulk, and Interrupt transfers

### <span id="page-9-0"></span>**No Disk**

<span id="page-9-1"></span>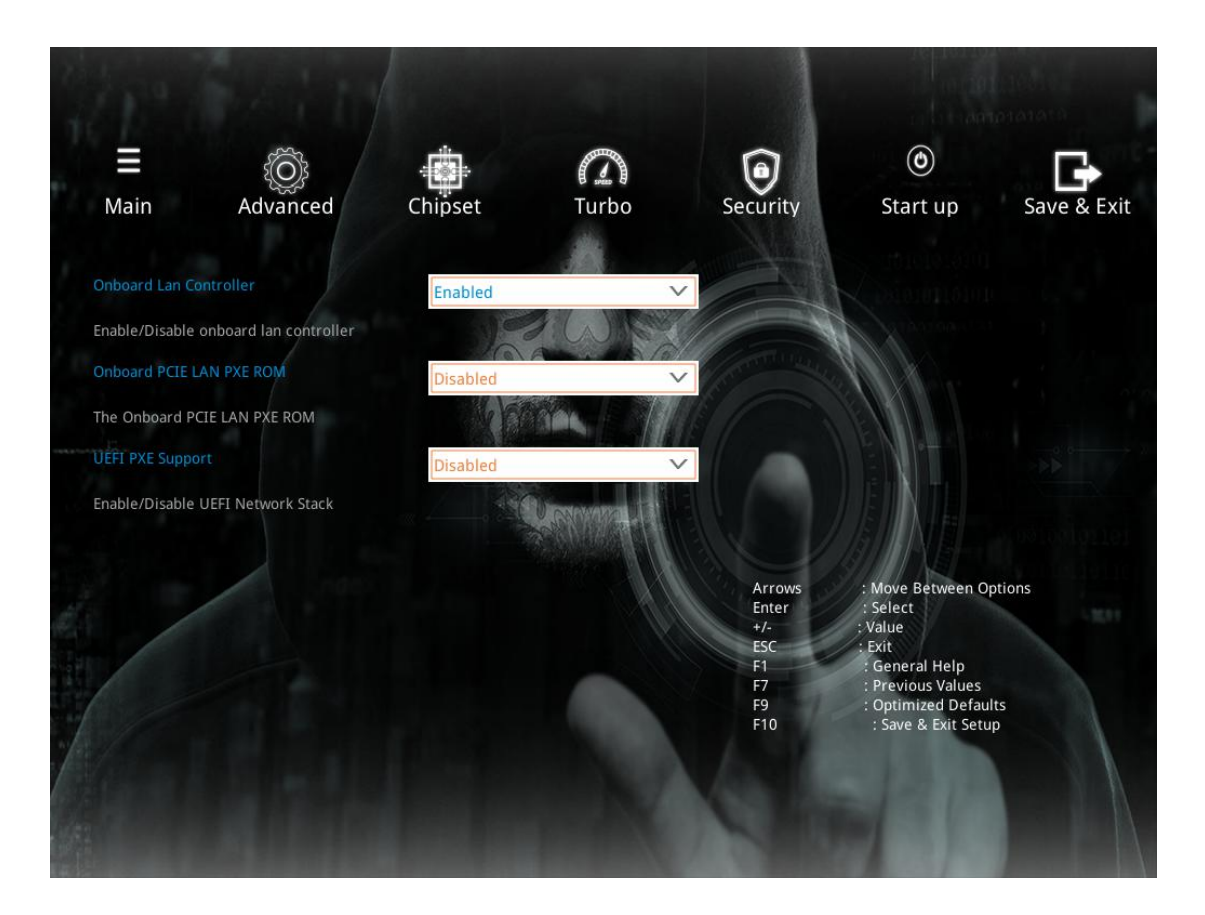

#### **Onboard Lan Controller**

Enable or disable Onboard Lan Controller

#### **Onboard PCIE LAN PXE ROM**

Enable or disable Onboard PCIE LAN PXE ROM

#### **UEFI PXE Support**

Enable or disable UEFI Network Stack

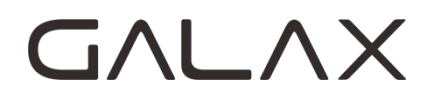

## <span id="page-10-0"></span>**Chipset**

## <span id="page-10-1"></span>**GFX Configuration**

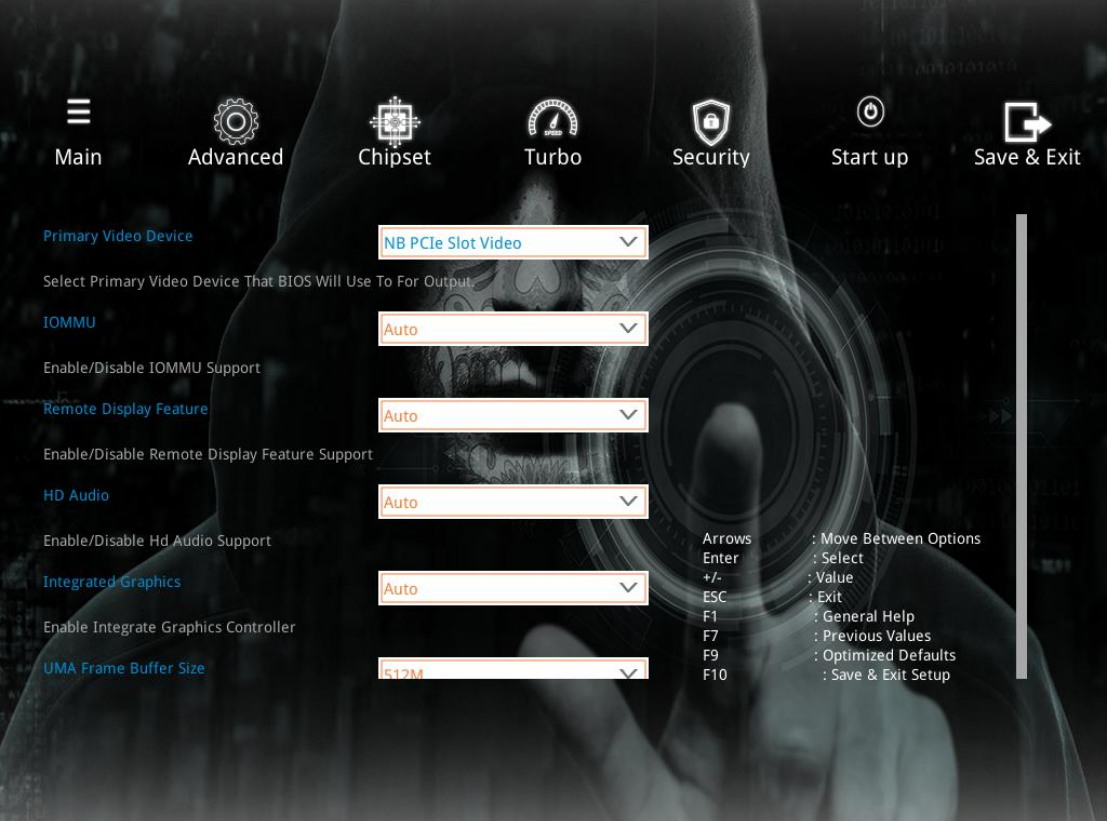

#### **Primary Video Device**

Select Primary Video Device That BIOS Will Use to for output

#### **IOMMU**

Enable/Disable IOMMU Support

#### **Remote Display Feature**

Enable/Disable Remote Display Feature Support

**HD Audio** Enable/Disable HD Audio

#### **Integrated Graphics**

Enable Integrated Graphics Controller

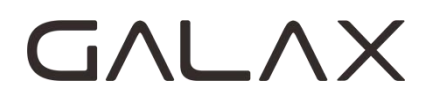

### <span id="page-11-0"></span>**North Bridge Configuration**

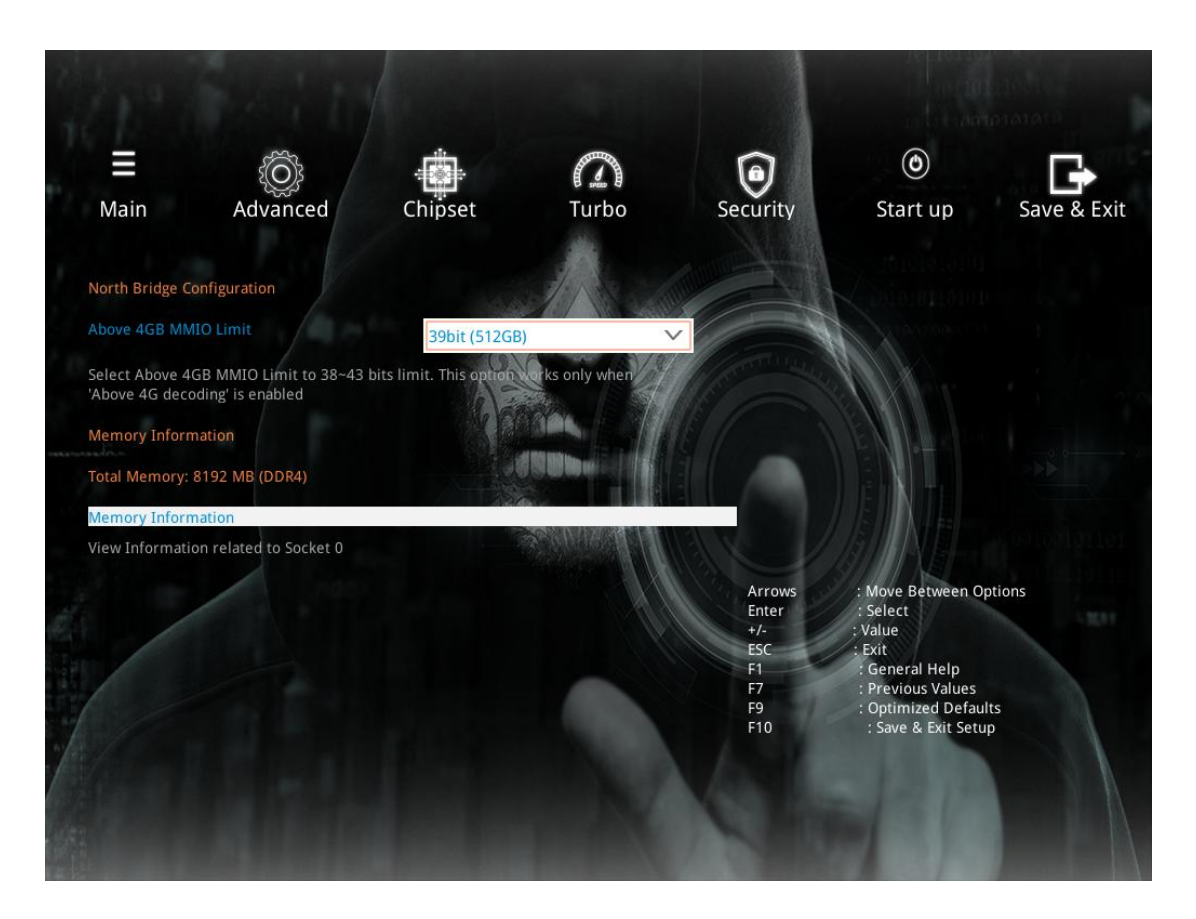

#### **Above 4GB MMIO Limit**

This option will affect mining performance. Leave it what the BIOS sets in most circumstance

#### **Memory Information**

You can check some of info about memory here

## <span id="page-12-0"></span>**Turbo**

### <span id="page-12-1"></span>**AMD CBS**

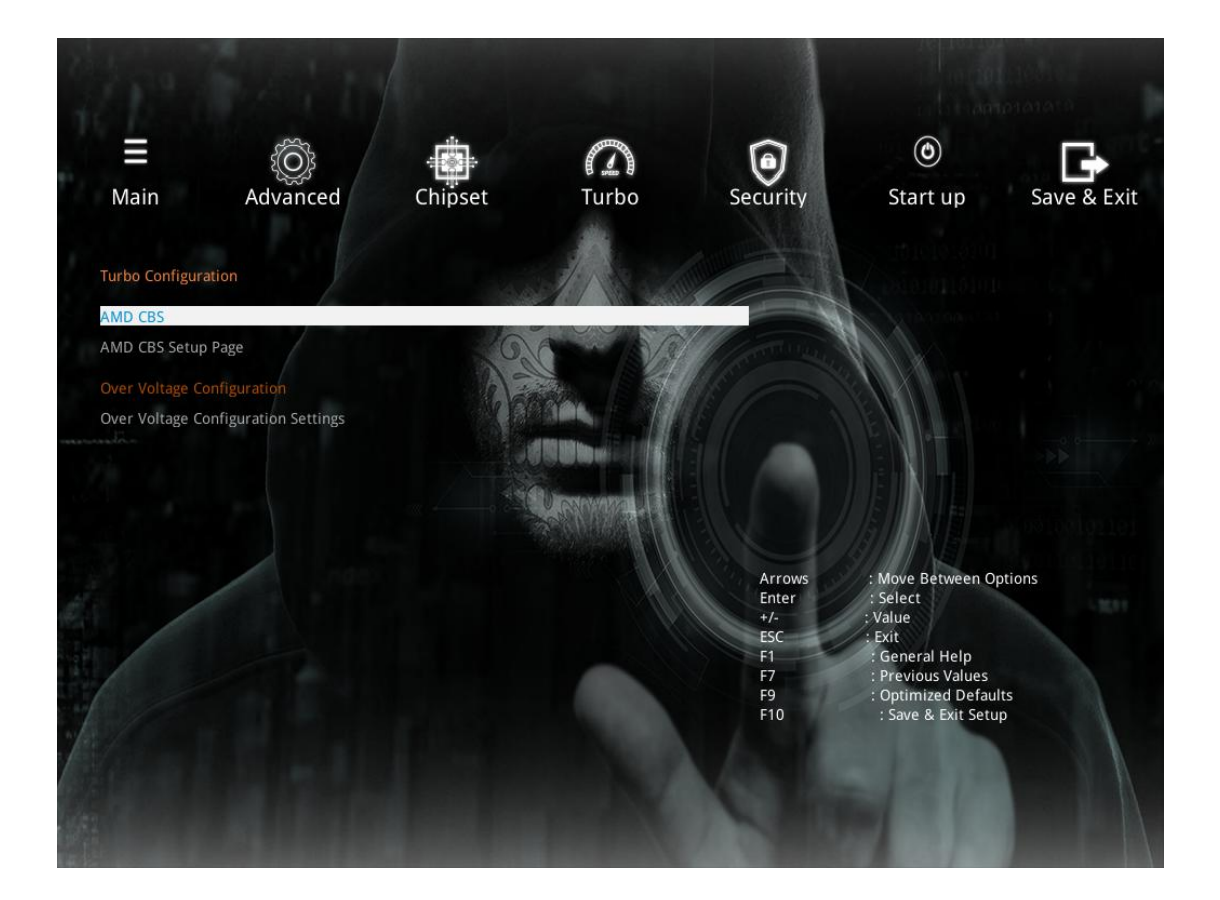

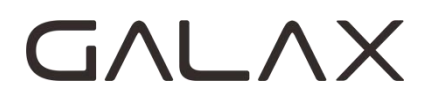

### <span id="page-13-0"></span>**Memory Overclocking**

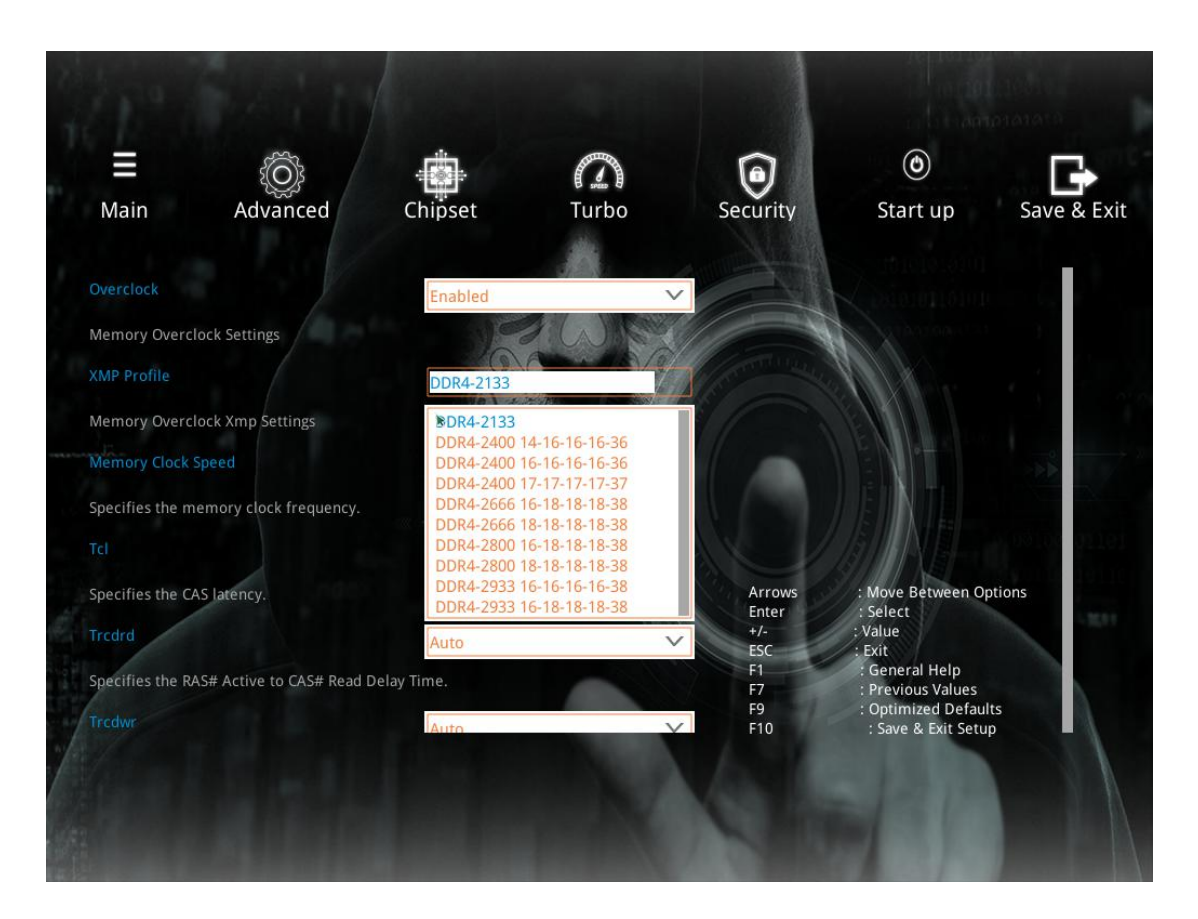

You can overclock your memory here. The optimal memory frequency for 3<sup>rd</sup> Gen Ryzen processors are 3600MHz.

Not all memory can be overclocked, which depends on the quality of memory flash, motherboard layout and BIOS setting

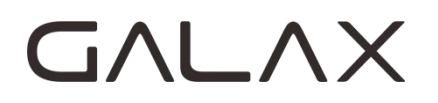

## <span id="page-14-0"></span>**Over Voltage Configuration**

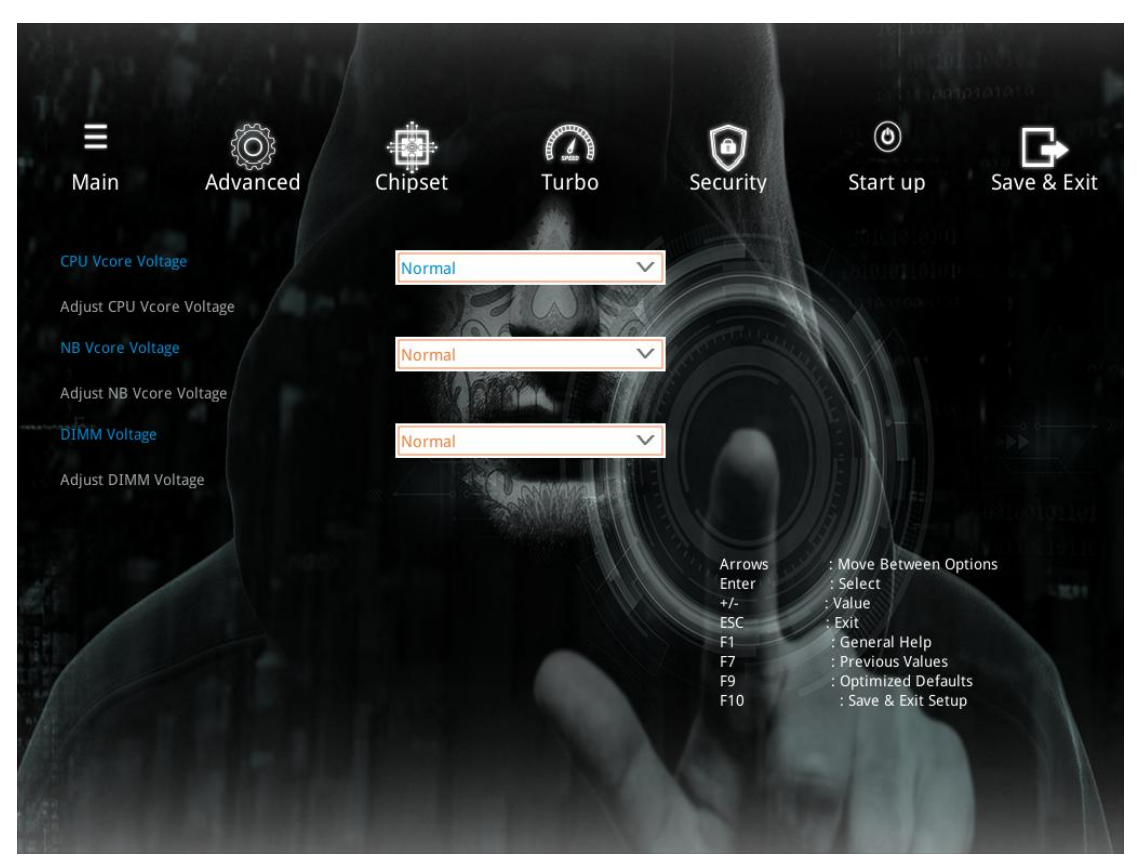

You can adjust CPU Vcore Voltage, NB Vcore Voltage and DIMM Voltage

## <span id="page-15-0"></span>**Security**

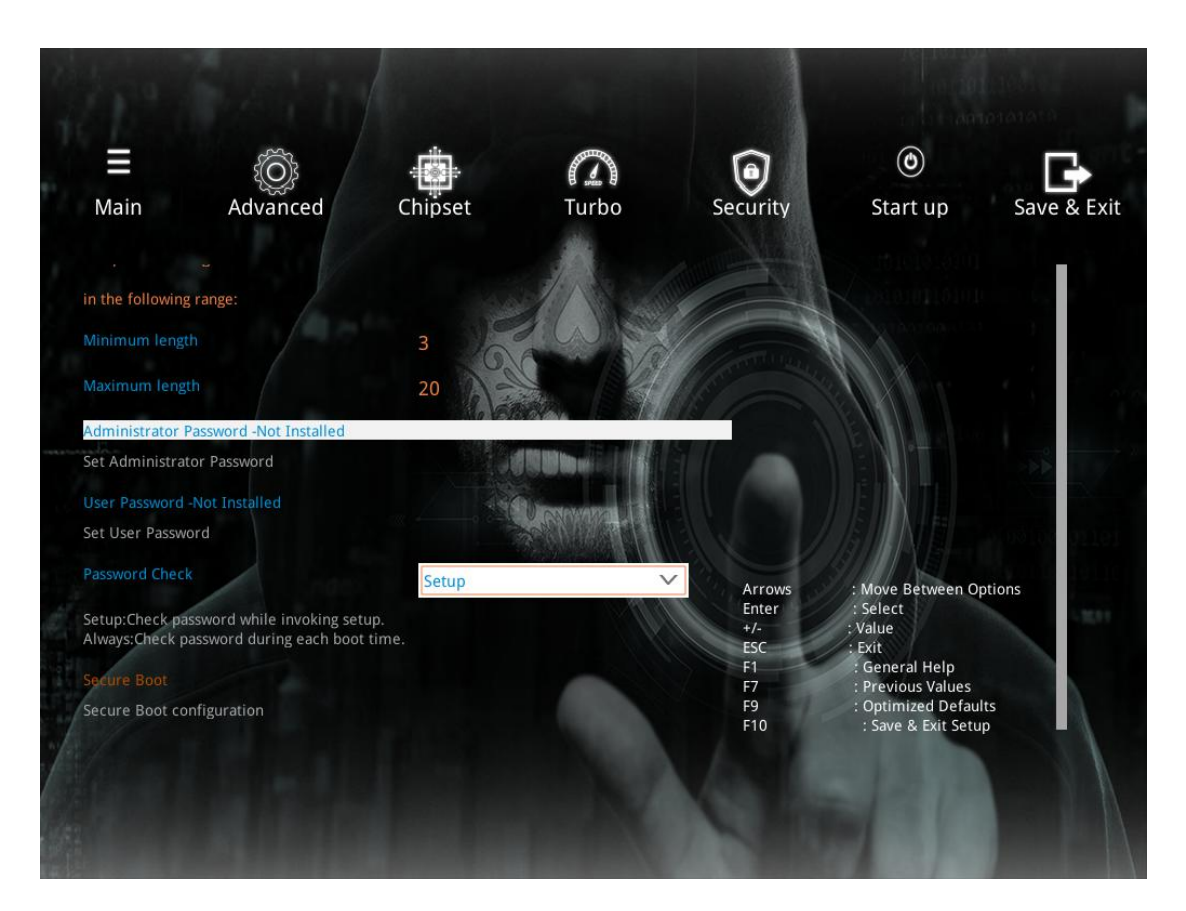

You can set your PC's boot-up password

## <span id="page-16-0"></span>**Start-up**

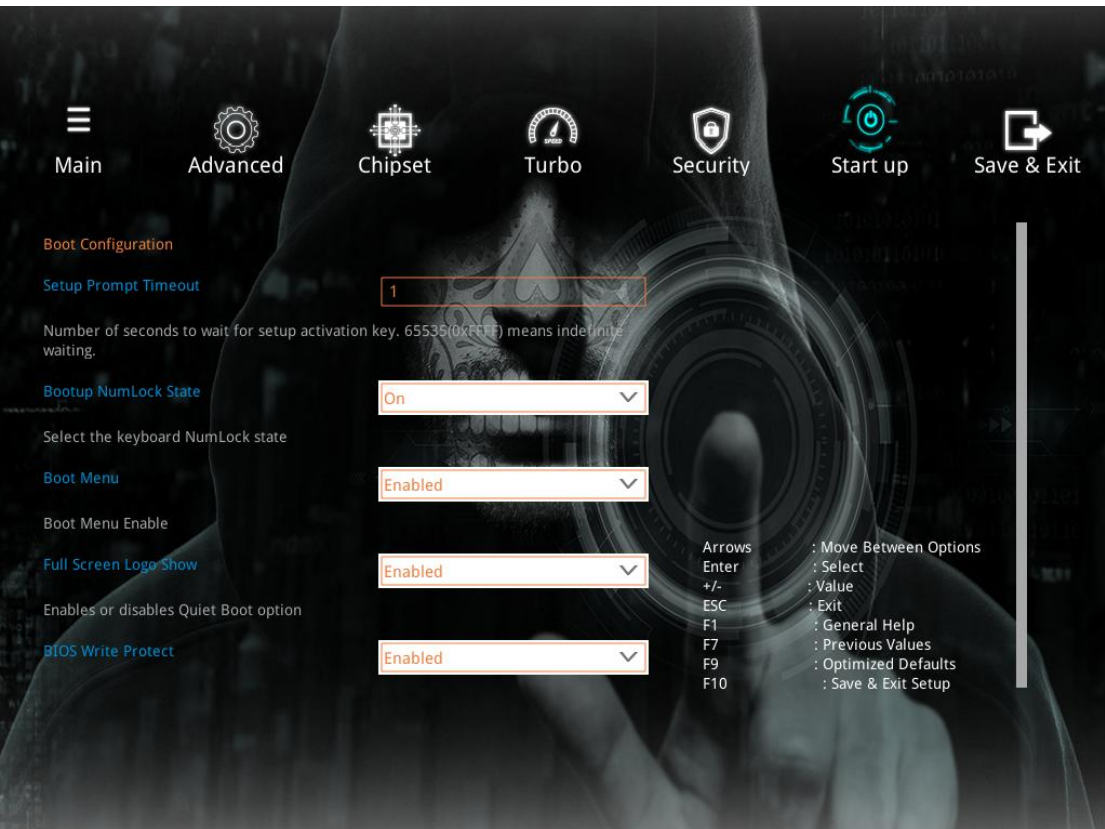

#### **Setup prompt timeout** Number of seconds to wait for setup activation key

#### **Bootup Numberlock State**

Select the keyboard Numlock state

#### **Boot Menu**

#### **Full Screen Logo Show**

Enable or disable quiet boot option

#### **BIOS Write Protection**

If you want to update the bios, please first disable the BIOS Write Protection here

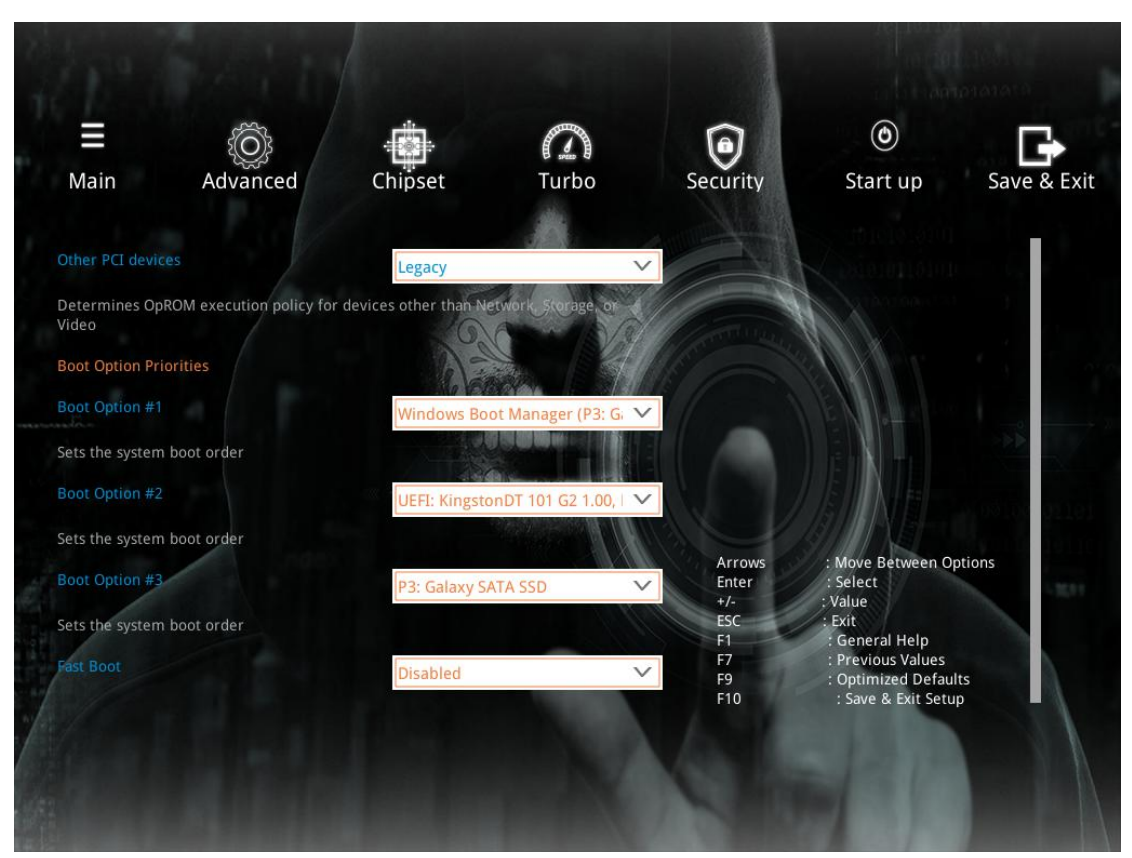

#### **Boot Option Priority**

You can set the system boot order here. The disk with OS should be set to 1st boot option and in most circumstances this setting can be done automatically.

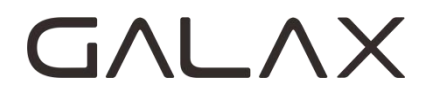

## <span id="page-18-0"></span>**Save**&**Exit**

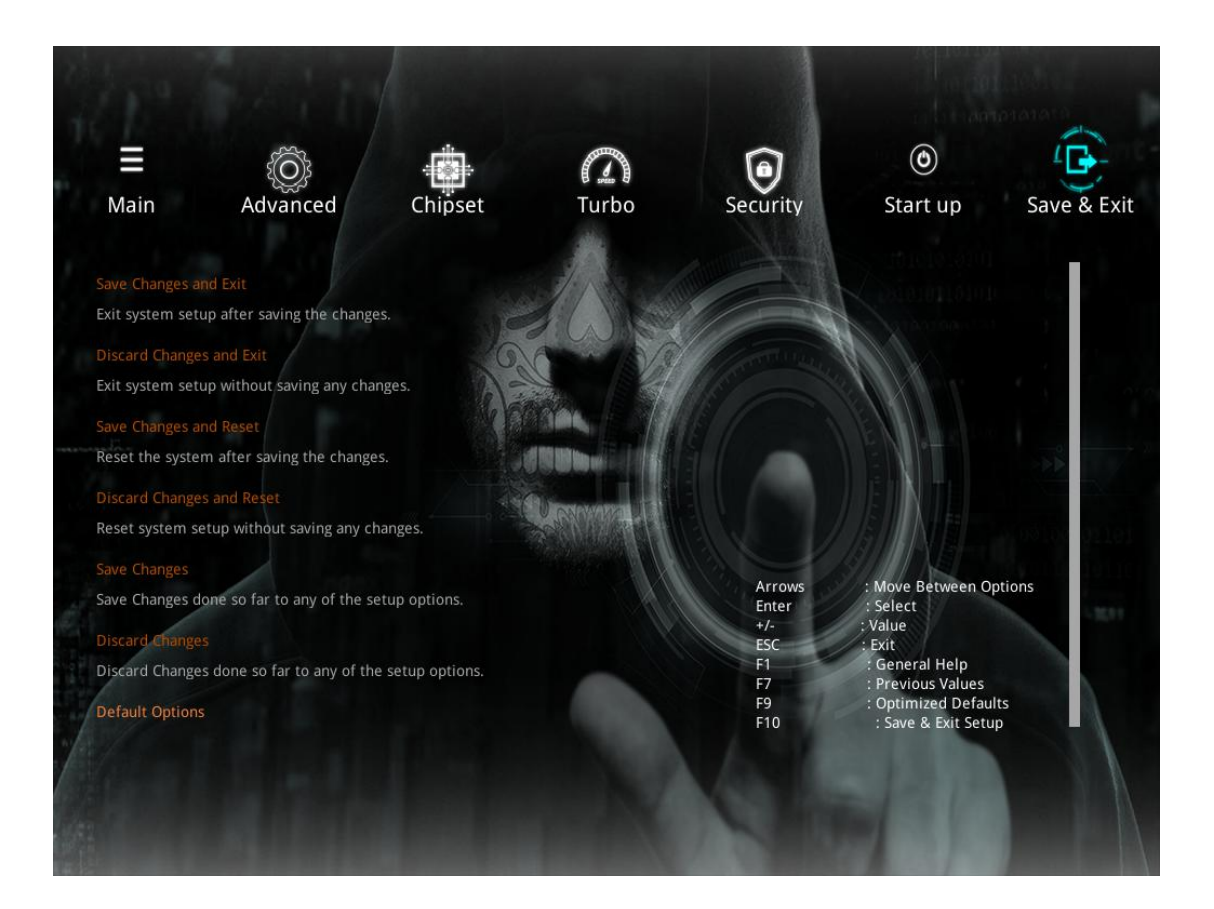

#### **Save Changes and Exit**

Exit system setup after saving the changes. You can also press F10 to do the same operation

#### **Discard changes and Exit**

Exit system setup without saving any changes

#### **Save changes and reset**

Reset system after saving the changes

#### **Discard changes and Reset**

Reset system setup without saving any changes

#### **Save changes**

Save changes done so far to any of the setup option

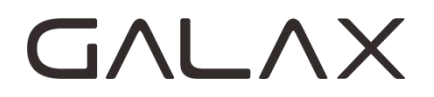

#### **Discard changes**

Discard changes done so far to any of the setup option

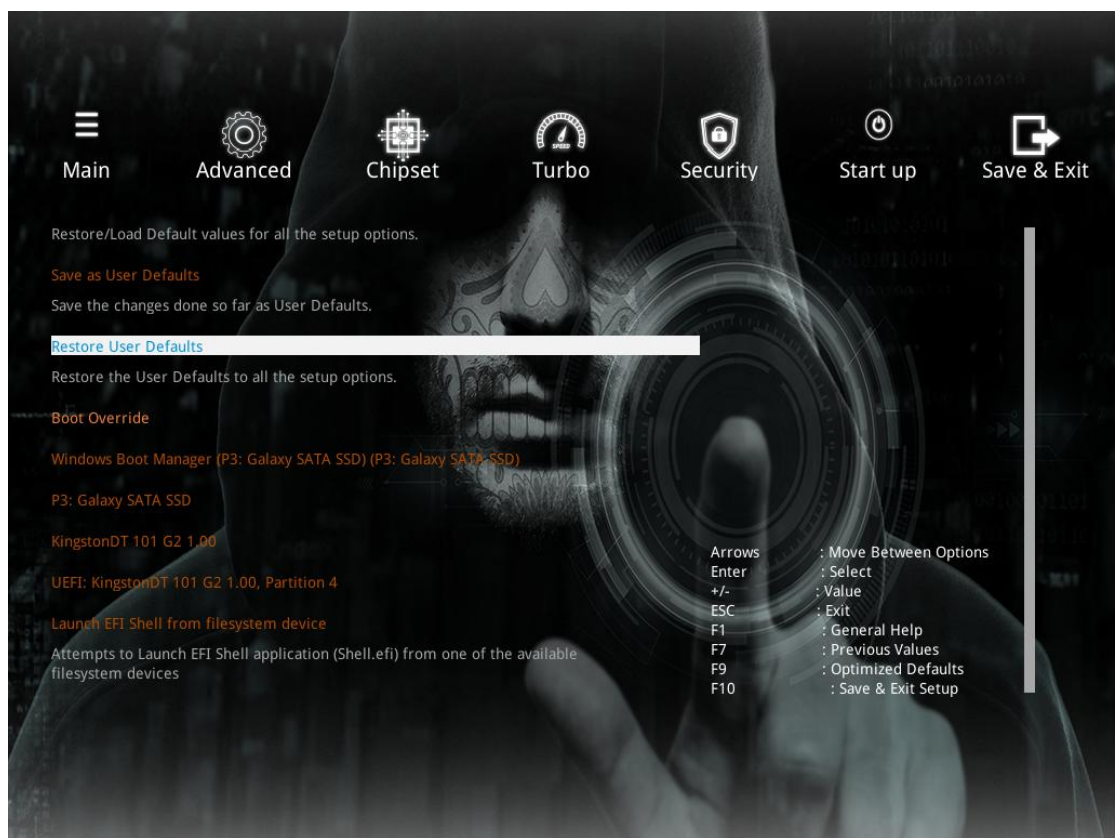

#### **Save as User default**

Save changes done so far as user default

#### **Restore user default**

Restore the user default to all the setup options

#### **Boot Override**

You can directly select your boot devices here when you want to change boot device temporarily

*No warranty as to accuracy or completeness is expressed or implied. GALAX reserves the right to make changes to this document without prior notice*